## **DÉMONTAGE DE VOLUMES ESATA**

Les appareils de la technologie Thunderbolt et eSATA bénéficient de la commodité du Plug & Play, vous permettant ainsi de les brancher et de les débrancher pendant que l'ordinateur fonctionne. Pour pallier à d'éventuels problèmes de disque, il est important d'éjecter correctement les volumes de stockage eSATA.

1. Faites glisser les volumes de stockage eSATA vers la corbeille. La corbeille se transforme alors en flèche d'éjection. (L'icône du volume représente un appareil Mac générique. Vos disques peuvent être représentés par différentes icônes).

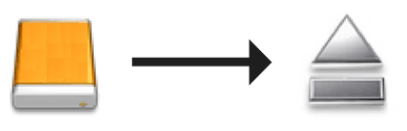

2. Lorsque l'icône du volume disparaît du bureau, le boîtier eSATA peut être déconnecté de eSATA Hub. Vous pouvez déconnecter eSATA Hub de l'ordinateur lorsque tous les volumes eSATA ont été ejectés.